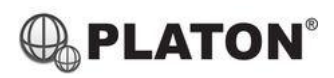

# **Yealink**

## **Yealink T19P** 操作說明

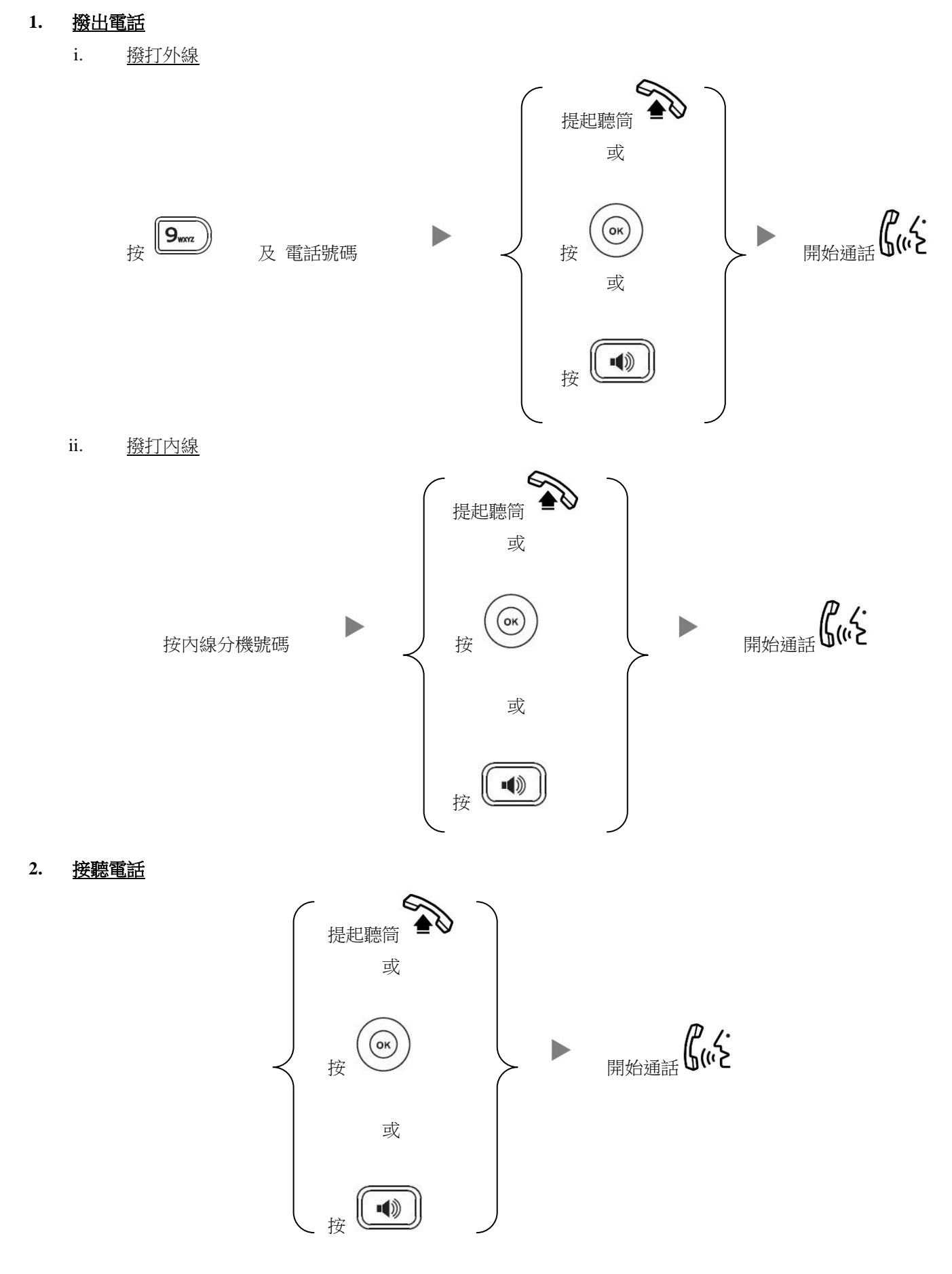

#### **3.** 轉送來電

i. 免知會轉送

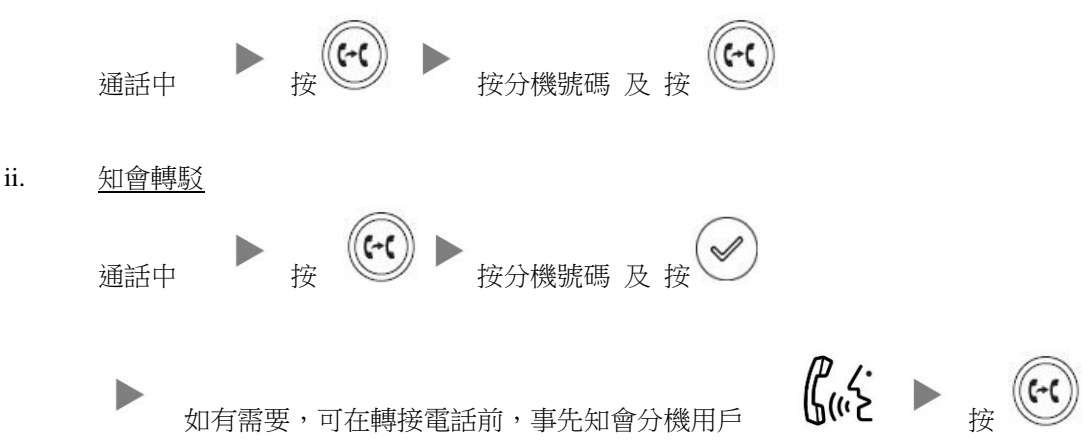

#### **4.** 保留通話

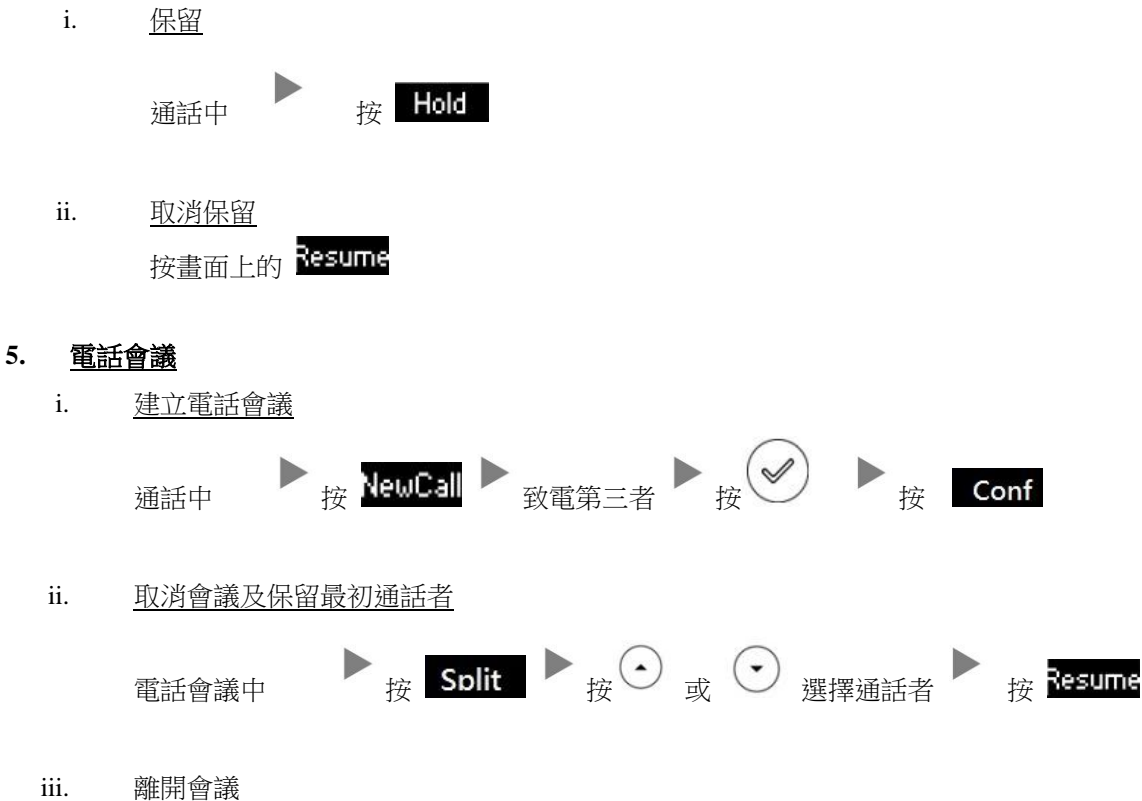

電話會議中 放下聽筒

#### **6.** 查看留言信箱

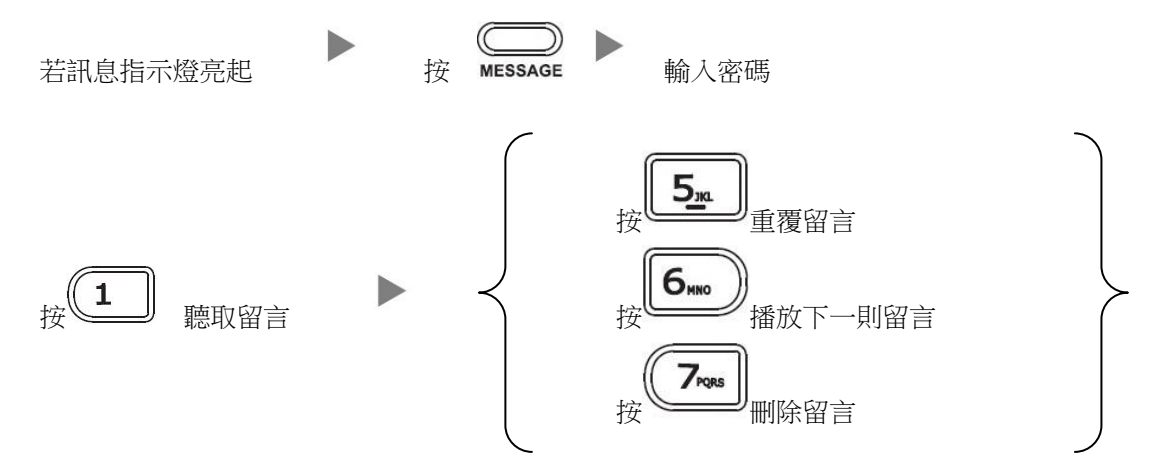

## **7.** 留言信箱設定

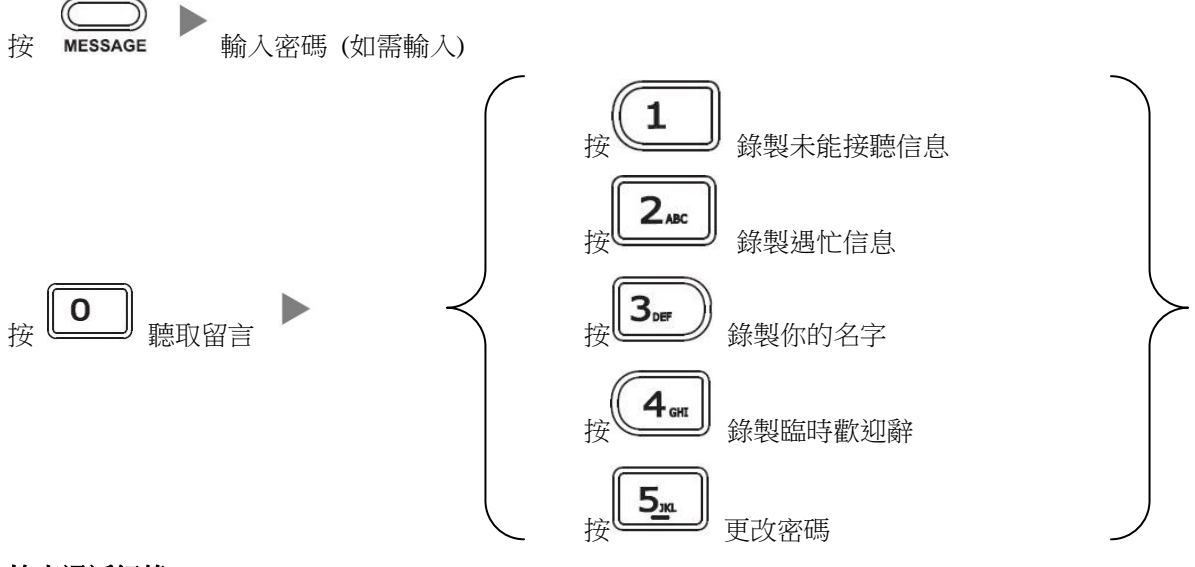

# **8.** 檢查通話紀錄

- I. 按<sup>(RD)</sup>, 顯示已撥出電話選單.
- II. 按 或 選擇顯示項目 已撥電話 **,** 已接來電 **,** 未接來電 及已轉駁來電**.**

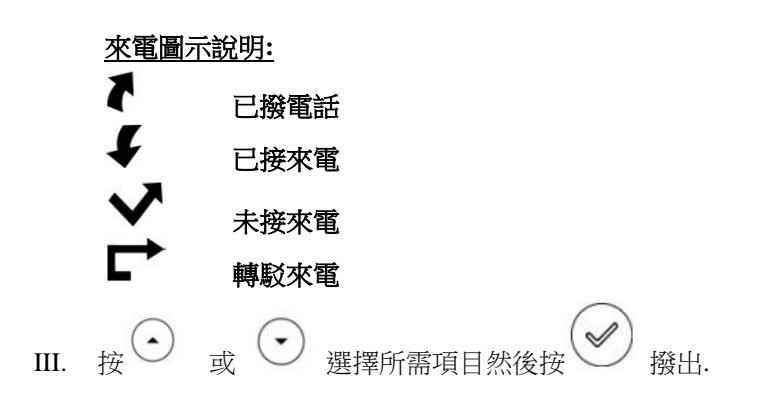

## **9.** 轉駁來電電話

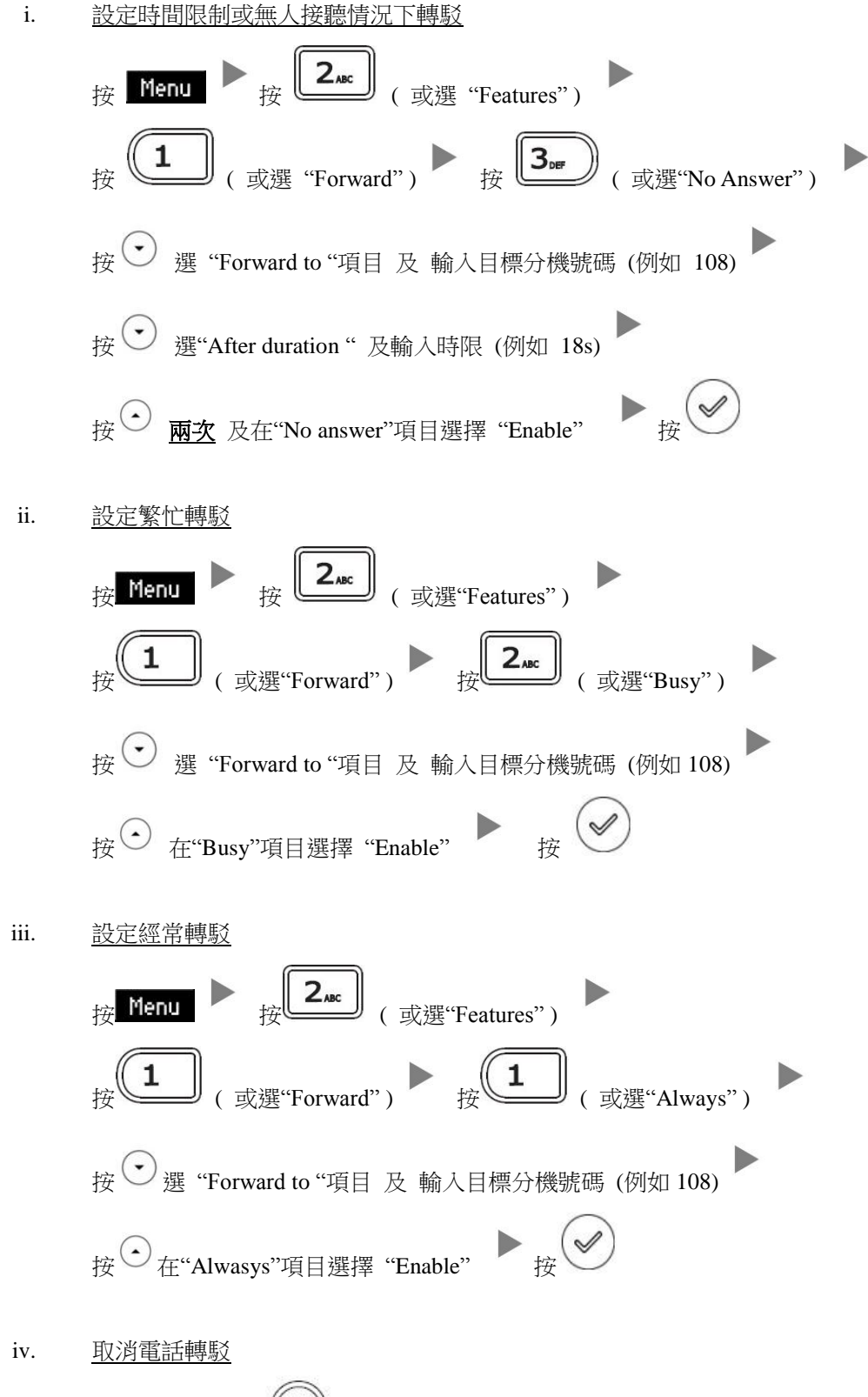

返回主書面及按 (C+C) 鍵取消雷話轉駁